# ReX manuale utente

Aggiornato il January 20, 2021

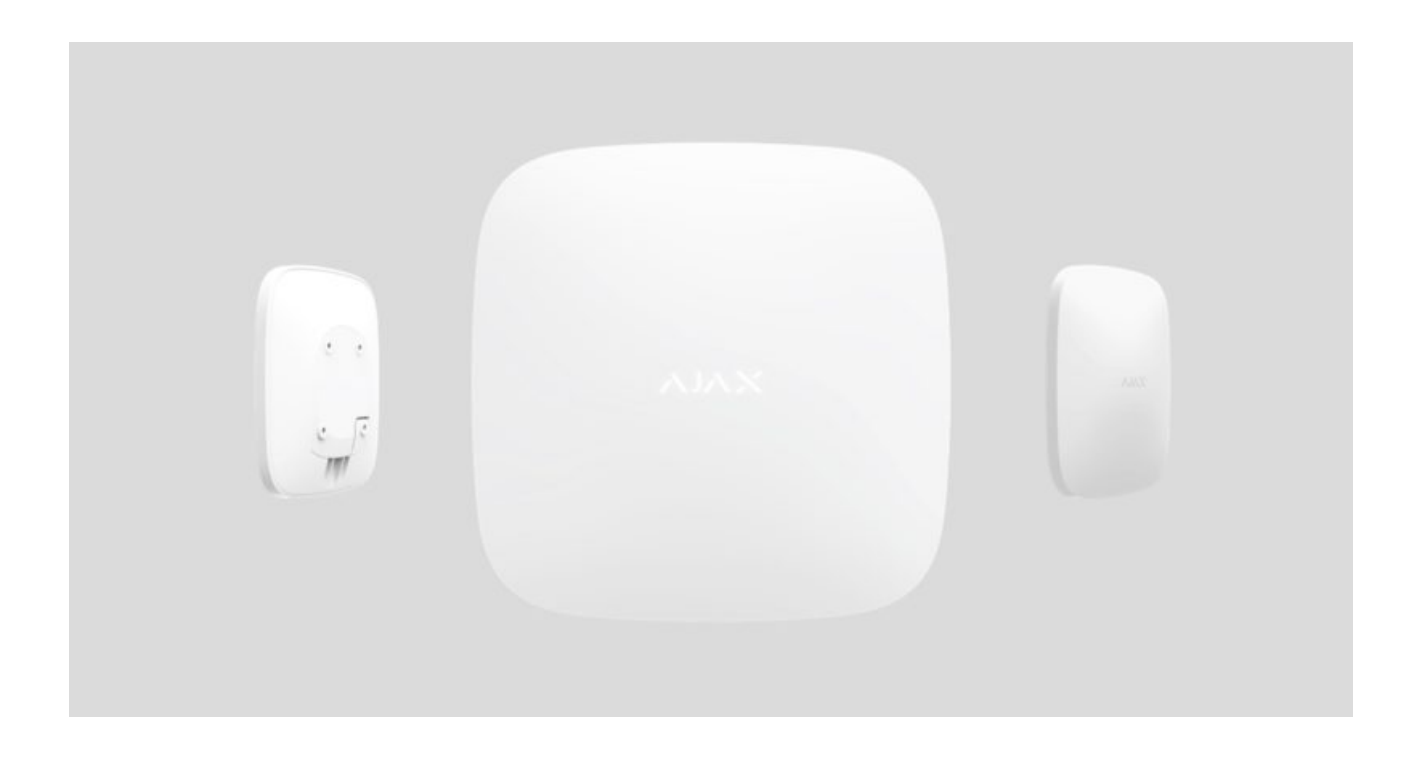

**ReX** è un ripetitore di segnali di comunicazione in grado di raddoppiare il raggio di comunicazione radio dei dispositivi Ajax associati a un hub. Utilizzato negli spazi interni. È dotato di un sistema anti-manomissione integrato e di una batteria che ne garantisce il funzionamento fino a 35 ore, senza necessità di una fonte di alimentazione esterna.

> Il ripetitore è compatibile soltanto con gli hub di Ajax! Non è possibile connettere il dispositivoai moduli di integrazione ocBridge Plus e uartBridge.

Il dispositivo si configura tramite applicazione mobile per smartphone con sistema operativo iOS e Android. Gli utenti ReX ricevono notifiche per tutti gli eventi tramite notifiche push, SMS e chiamate (se abilitate).

Il sistema di sicurezza Ajax può essere usato per monitorare autonomamente una proprietà o può essere connesso alla Centrale Ricezione Allarmi di un istituto di vigilanza.

## Elementi funzionali

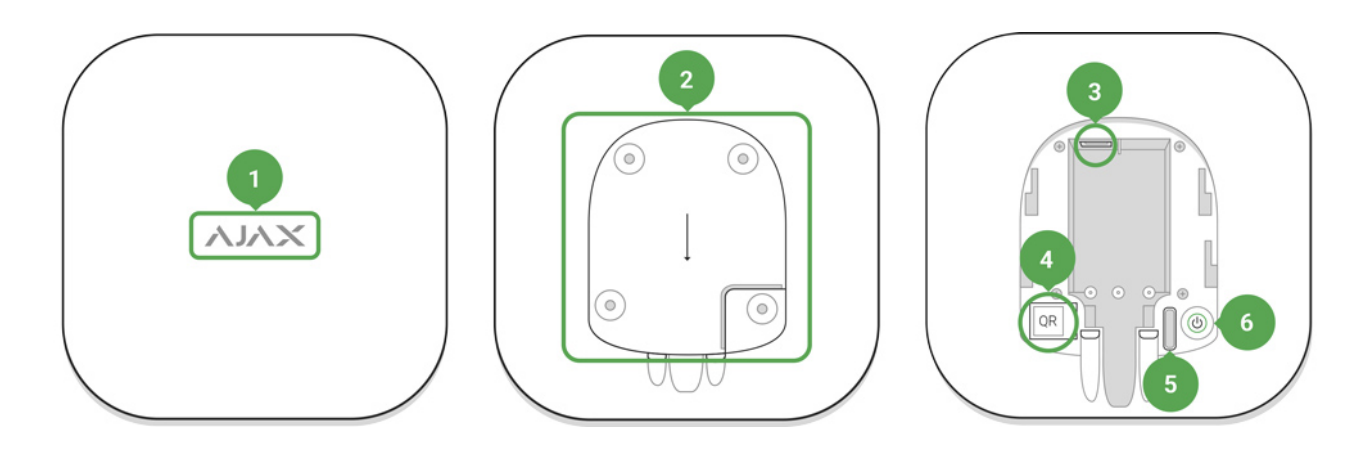

- **1.** Logo con indicatore luminoso
- **2.** Pannello di montaggio SmartBracket (la sezione perforata è necessaria per azionare il sistema anti-manomissione in caso di tentativo di rimozione del dispositivo ReX dalla superficie)
- **3.** Connettore di alimentazione
- **4.** Codice QR
- **5.** Pulsante tamper anti-manomissione
- **6.** Pulsante di accensione

## Funzionamento

ReX espande il raggio di comunicazione radio del sistema di sicurezza, consentendo di installare i dispositivi Ajax a una maggiore distanza dall'hub.

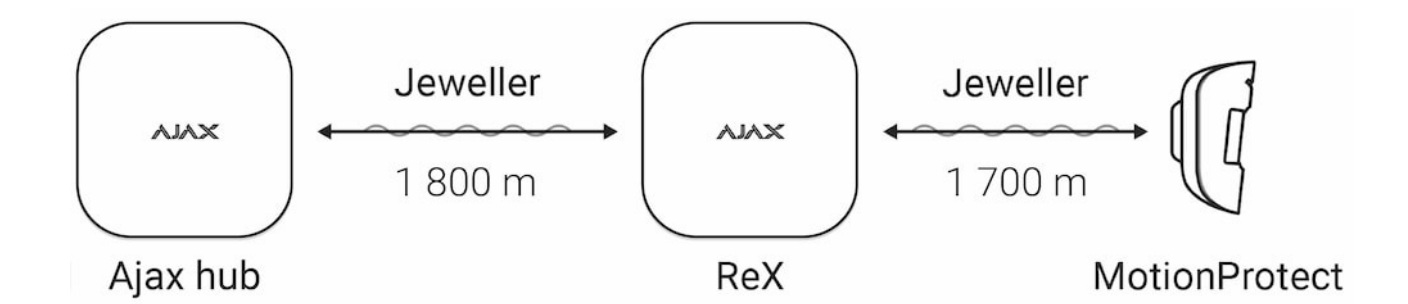

Il raggio di comunicazione tra ReX e un altro dispositivo è limitato dalla portata del segnale radio del dispositivo (indicato tra le specifiche tecniche del dispositivo sul sito e sul Manuale utente).

ReX riceve segnali dall'hub e li trasmette ai dispositivi connessi a ReX; inoltre trasmette all'hub i segnali dai dispositivi connessi. L'hub effettua il polling del ripetitore ogni 12~300 secondi (impostazione predefinita: 36 secondi) e gli allarmi sono comunicati entro 0,3 secondi.

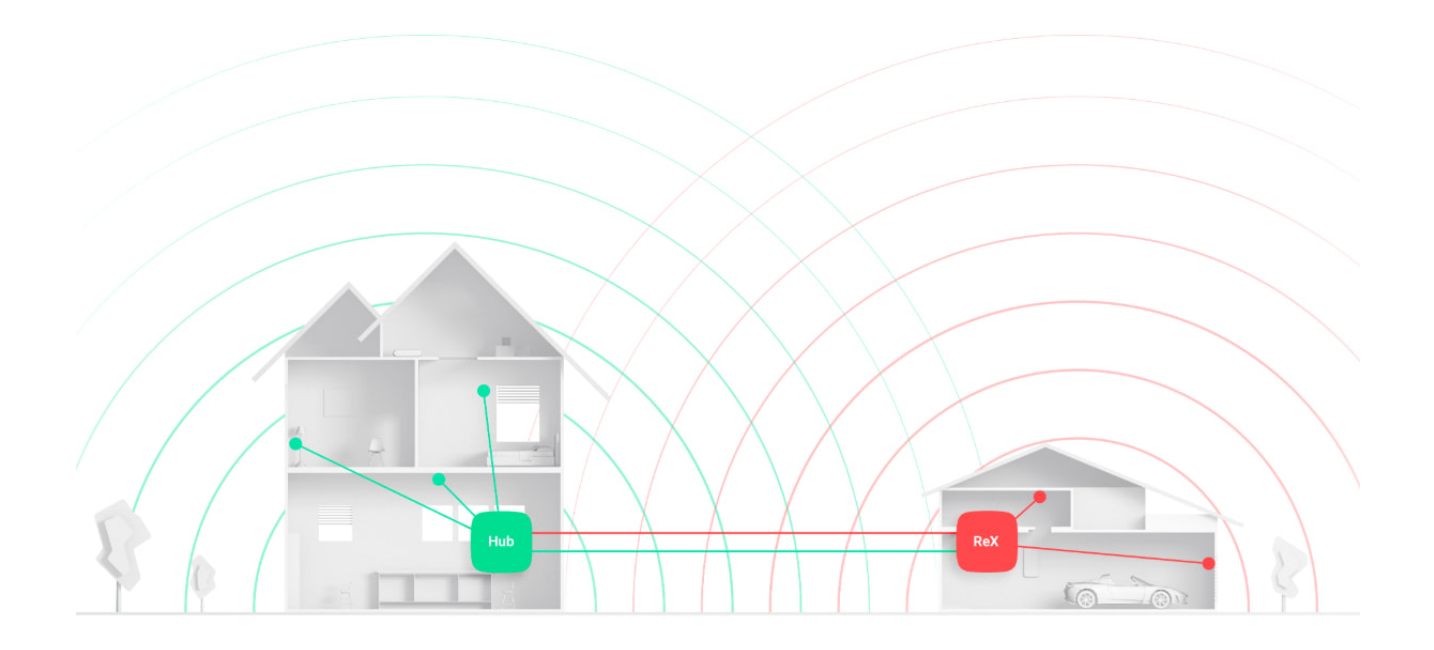

## Numero di ReX connessi

A seconda del modello di hub, è possibile collegarvi il seguente numero di ripetitori:

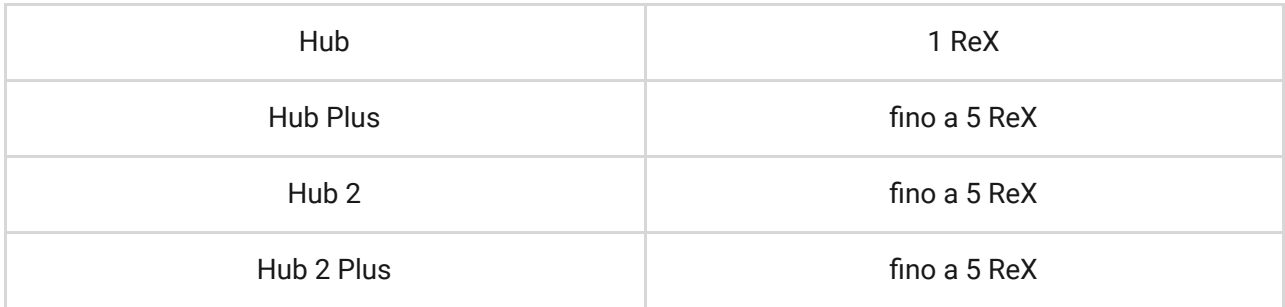

Il collegamento di più ReX all'hub è supportato da dispositivi con OS Malevich 2.8 e successivi. Allo stesso tempo, ReX può essere collegato solo direttamente all'hub e il collegamento di un ripetitore a un altro non è supportato.

Il dispositivo ReX non consente di aumentare il numero di dispositivi connessi all'hub!

### Connettere ReX all'hub

#### Prima di avviare la connessione:

- 1. Installare l['](https://ajax.systems/it/software/)applicazione Ajax sul proprio smartphone seguendo le indicazioni fornite nella Guida dell'hub.
- **2.** Creare un account utente, aggiungere l'hub all'applicazione e creare almeno una stanza.
- **3.** Lanciare l'**applicazione Ajax**.
- **4.** Accendere l'hub e verificare la connessione a internet.
- **5.** Assicurarsi che l'hub sia disinserito e non avvii aggiornamenti verificando il suo stato tramite l'applicazione mobile.
- **6.** Connettere ReX a una fonte di alimentazione esterna.

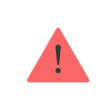

Solamente gli utenti con diritti di amministratore possono aggiungere un dispositivo all'hub.

## Connettere ReX all'hub:

- **1.** Fare click su **Aggiungi dispositivo** sull'applicazione di Ajax.
- **2.** Dare un nome al ripetitore, scansionare o inserire manualmente il **codice QR** (situato sul tamper e sulla scatola) e scegliere la stanza in cui si trova il dispositivo.

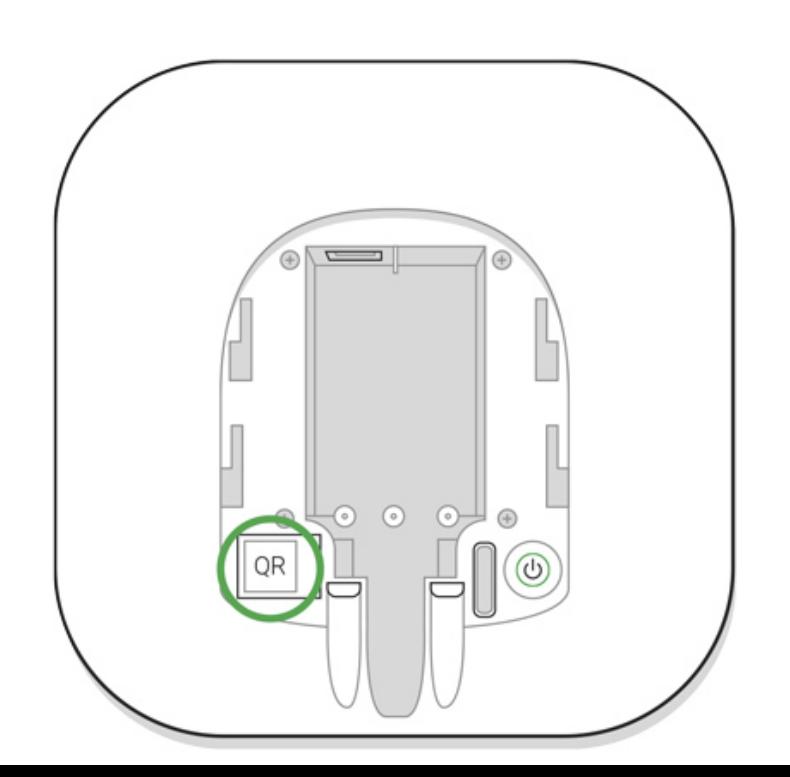

- **3.** Fare click su **Aggiungi** verrà avviato un conto alla rovescia.
- **4.** Accendere ReX tenendo premuto il pulsante di accensione per 3 secondi. Poco dopo essersi connesso all'hub, il logo cambia colore passando da rosso a bianco entro 30 secondi dall'accensione di ReX.

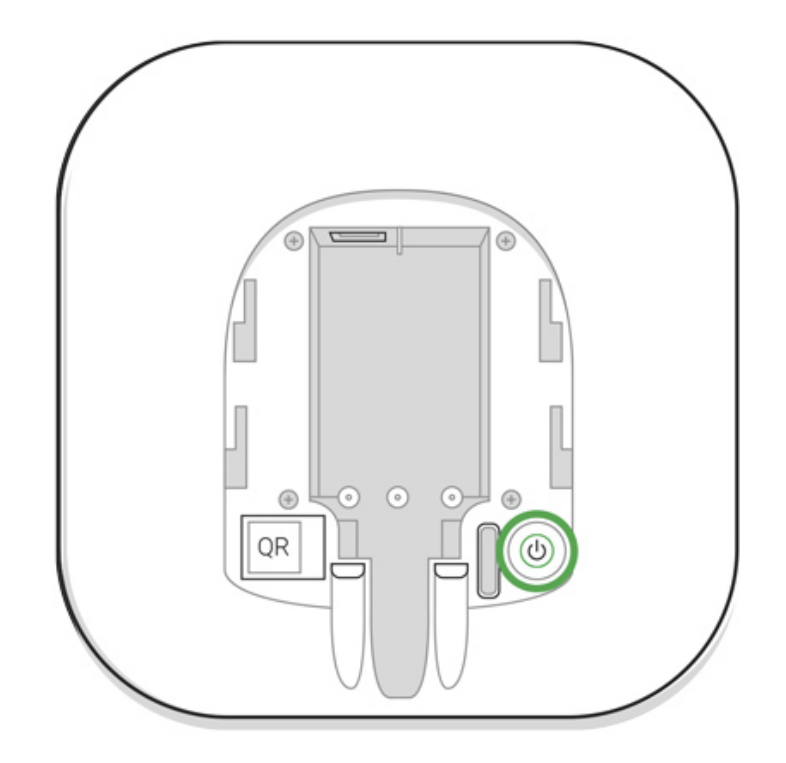

Per avviare il processo di rilevamento e interfacciamento, ReX deve essere localizzato all'interno dell'area di comunicazione radio dell'hub (all'interno del medesimo locale protetto).

La richiesta di connessione all'hub viene trasmessa per un breve periodo di tempo appena si accede il dispositivo. Se la connessione all'hub non va a buon fine, spegnere il ripetitore tenendo premuto il pulsante di accensione per 3 secondi e attendere 5 secondi prima di riprovare la procedura.

Quando il ripetitore è connesso all'hub, comparirà nella lista dei dispositivi dell'hub sull'applicazione. L'aggiornamento dello stato dei dispositivi nella lista dipende dal periodo di polling indicato nelle impostazioni. Il valore predefinito è di 36 secondi.

## Selezionare i dispositivi da usare tramite ReX

### Per assegnare un dispositivo al ripetitore:

**1.** Accedere alle impostazioni di ReX (Dispositivi → ReX → Impostazioni (O).

- **2.** Selezionare **Associare dispositivo**.
- **3.** Scegliere i dispositivi da usare tramite il ripetitore.
- **4.** Tornare al menù impostazioni di ReX.

Una volta stabilita la connessione, i dispositivi selezionati saranno contrassegnati dall'icona **RE** sull'applicazione mobile.

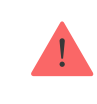

ReXnon supporta l'accoppiamento con il rilevatore di movimento MotionCam con fotoverifica degli allarmi, in quanto quest'ultimo utilizza il protocollo radio aggiuntivo Wings.

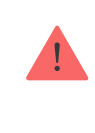

Un dispositivo può essere abbinato ad un solo ReX. Quando un dispositivo viene assegnato a un ripetitore, viene automaticamente scollegato da un altro ripetitore cui era collegato.

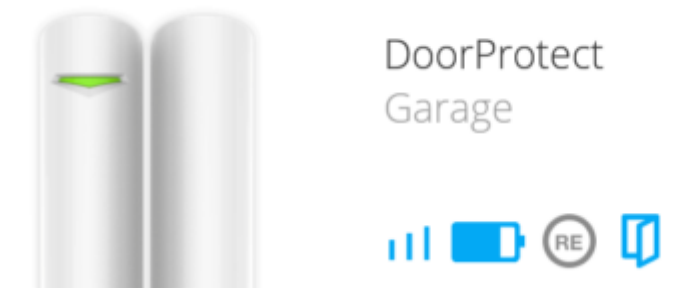

#### Per assegnare un dispositivo all'hub:

- **1.** Accedere alle impostazioni di ReX (Dispositivi → ReX → Impostazioni (O).
- **2.** Selezionare **Associare dispositivo**.
- **3.** Deselezionare i dispositivi che devono essere connessi direttamente all'hub.
- **4.** Tornare al menù impostazioni di ReX.

#### Stati di ReX

**1.** Dispositivi

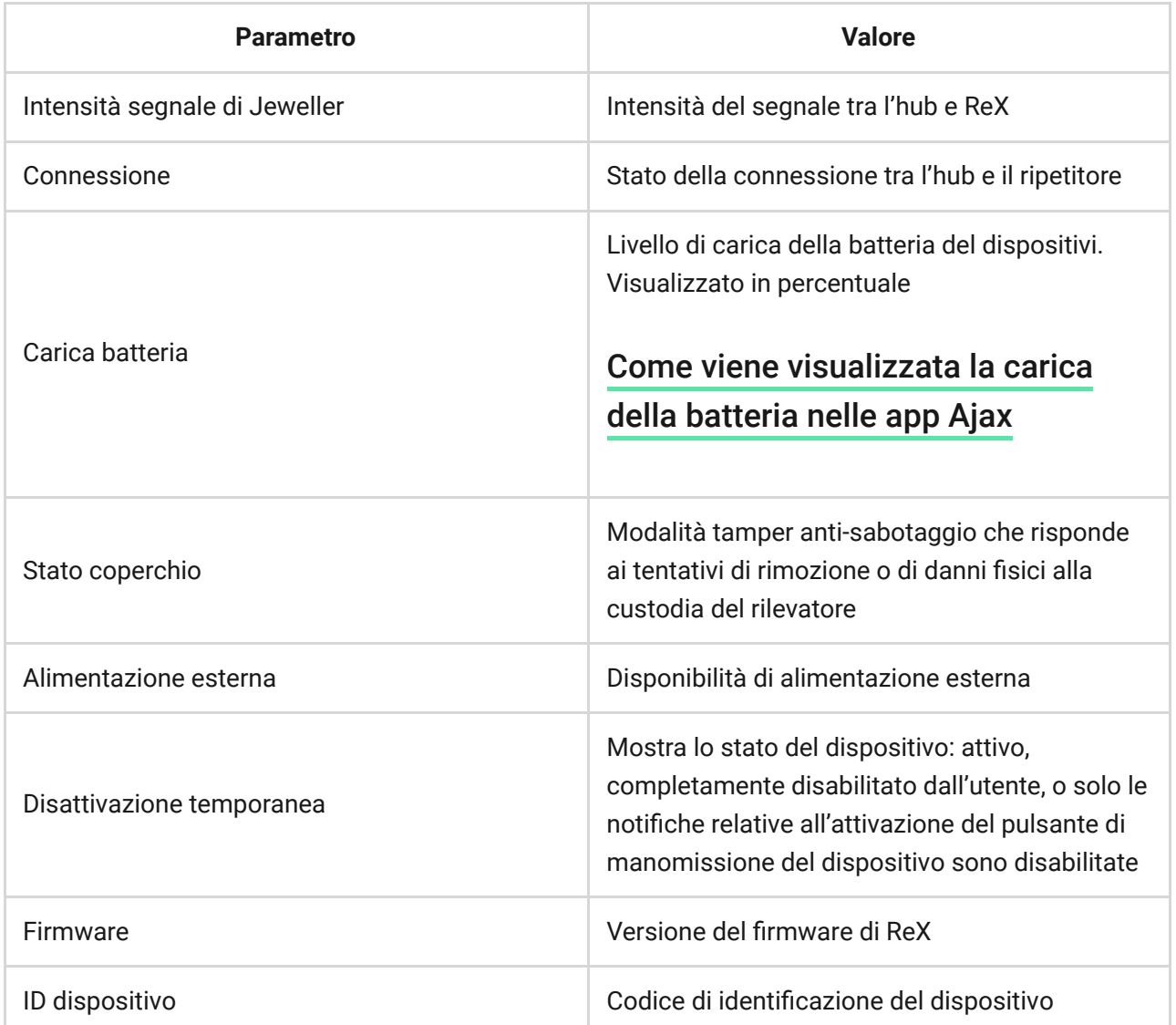

## Impostazioni ReX

- **1.** Dispositivi
- **2.** ReX
- **3.** Impostazioni

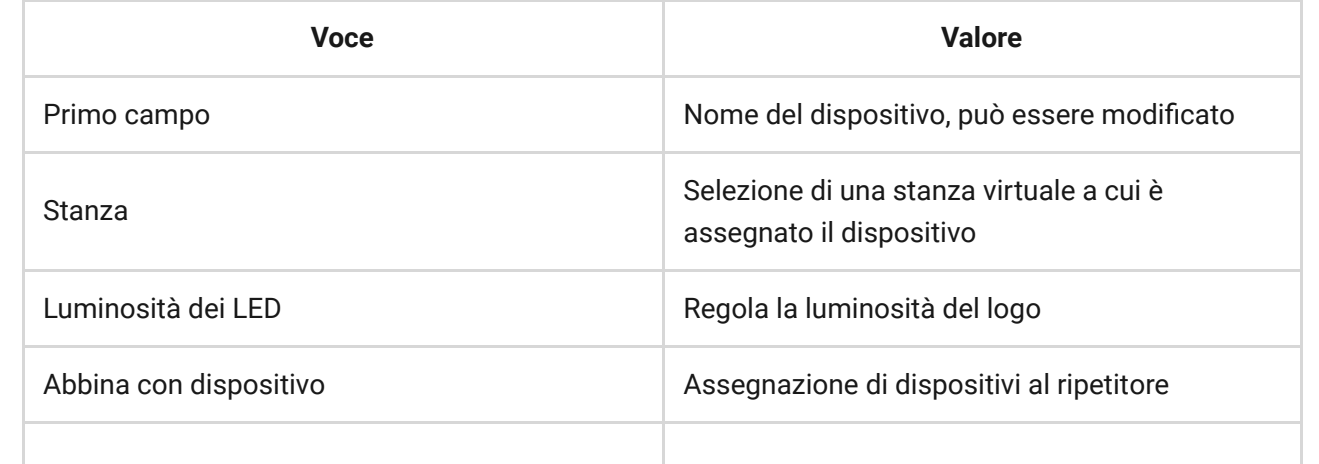

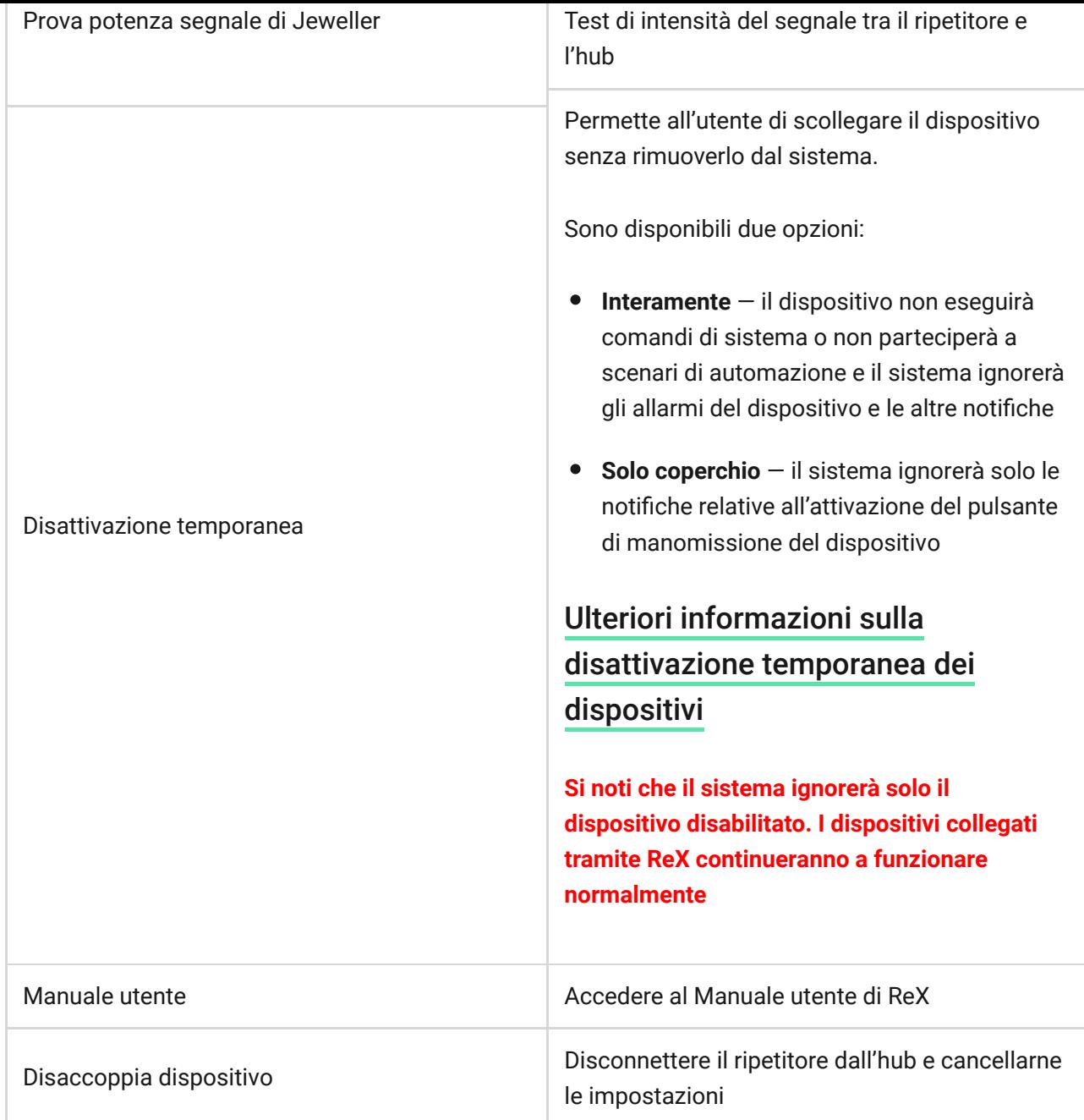

## Indicazione

La dell'indicatore LED di ReX si illumina con luce rossa o verde in base allo stato del dispositivo.

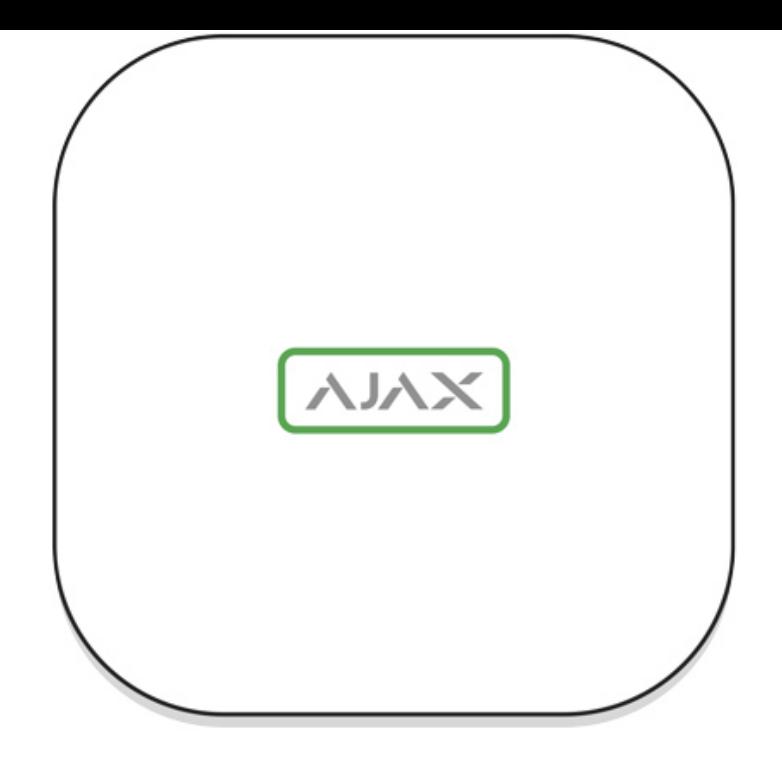

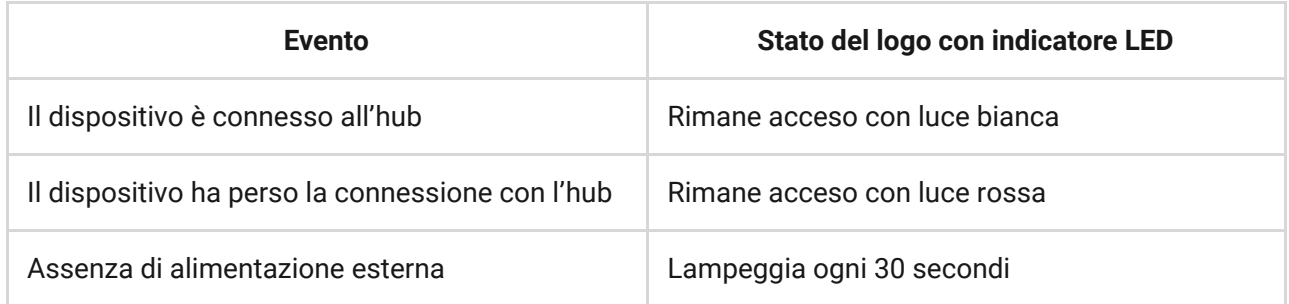

## Test di funzionalità

Il sistema di sicurezza Ajax consente di effettuare dei test per verificare la funzionalità dei dispositivi connessi.

I test non vengono avviati subito ma entro un periodo di tempo di 36 secondi in base alle impostazioni standard.

Il tempo di avvio dei test dipende dalle impostazioni dell'intervallo di scansione del rilevatore (paragrafo sulle impostazioni "**Jeweller**" all'interno delle impostazioni dell'hub).

È possibile testare l'intensità del segnale Jeweller tra il ripetitore e l'hub, nonché tra il ripetitore e il dispositivo ad esso collegato.

Per controllare la potenza del segnale Jeweller tra il ripetitore e l'hub, andare sulle impostazioni ReX e selezionare il **Test di Intensità del segnale Jeweller**. Per controllare la potenza del segnale Jeweller tra il ripetitore e il dispositivo, andare sulle impostazioni del dispositivo connesso a ReX e selezionare il **Test di Intensità del segnale Jeweller**.

[Test di intensità del segnale Jeweller](https://support.ajax.systems/it/unavailable/?id=2190)

## Installazione del dispositivo

## Scelta del luogo di installazione

Il luogo di installazione di ReX influenza la sua distanza dall'hub, la connessione con i dispositivi associati al ripetitore e la presenza di ostacoli che bloccano la trasmissione del segnale radio. Tali ostacoli possono essere pareti, interpiani o oggetti di grandi dimensioni all'interno di una proprietà.

Il dispositivo è destinato esclusivamente all'installazione negli spazi interni.

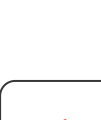

Verificare l'intensità del segnale nel luogo di installazione!

Se il livello di intensità del segnale è di una sola tacca sull'indicatore, non è garantito il funzionamento stabile del sistema di sicurezza. Si prega di prendere le misure necessarie per migliorare la qualità del segnale! Come prima cosa, provare a spostare ReX o l'hub: uno spostamento di soli 20 cm può migliorare notevolmente la qualità della ricezione.

### Procedura di installazione

Prima di installare ReX, assicurarsi di selezionare il luogo ideale in base ai parametri indicati nella presente guida! È consigliabile installare il ripetitore in un luogo nascosto alla vista.

Durante l'installazione e l'utilizzo, si raccomanda di seguire le norme generali di sicurezza relative ai dispositivi elettrici, oltre ai requisiti previsti dalle normative

vigenti in materia di sicurezza elettrica.

#### Montaggio del dispositivo

**1.** Fissare il pannello di montaggio SmartBracket usando le viti in dotazione. Se si sceglie di usare altri fissaggi, si prega di assicurarsi che non danneggino o deformino il pannello.

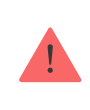

Si consiglia di non usare nastro biadesivo per l'installazione. Può causare la caduta e il conseguente malfunzionamento del dispositivo.

- **2.** Far scorrere ReX sul pannello di montaggio. Dopo l'installazione, verificare lo stato del tamper sull'applicazione di Ajax e la tenuta del pannello.
- **3.** Per garantire una maggiore affidabilità, fissare ReX al pannello SmartBracket con le viti in dotazione.

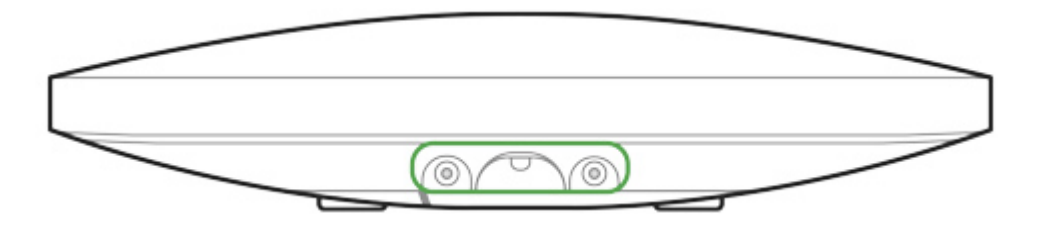

Non capovolgere l'ReX in posizione verticale (ad esempio su una parete). Con una corretta fissazione, il logo Ajax leggerà in orizzontale.

Se viene rilevato un tentativo di rimuovere il ripetitore dalla superficie o dal pannello di montaggio, verrà inviata una notifica.

> È severamente proibito smontare il dispositivo mentre è connesso a una fonte di alimentazione! Non usare il dispositivo se il cavo di alimentazione risulta danneggiato. Non smontare o modificare il dispositivo ReX o i suoi singoli componenti. Ciò potrebbe interferire con il normale funzionamento del dispositivo o causarne il guasto.

#### Non posizionare ReX:

**1.** Fuori dalla stanza (all'esterno).

- **2.** Vicino a oggetti in metallo e specchi, in quanto potrebbero attenuare o bloccare i segnali radio.
- **3.** In stanze con livelli di umidità e temperature al di sopra dei limiti indicati nelle specifiche.
- **4.** Vicino a fonti di interferenza radio: a meno di 1 metro dal router e dai cavi di alimentazione.

### Manutenzione del dispositivo

Verificare regolarmente il funzionamento del sistema di sicurezza Ajax.

Mantenere pulita la custodia rimuovendo immediatamente polvere, ragnatele e altre impurità. Utilizzare una salvietta morbida e asciutta per le operazioni di manutenzione dell'apparecchiatura.

Durante la pulizia del ripetitore, evitare l'uso di sostanze contenenti alcol, acetone, benzina o altri solventi attivi.

#### [Come sostituire la batteria del ripetitore radio ReX](https://support.ajax.systems/it/unavailable/?id=2076)

## Specifiche tecniche

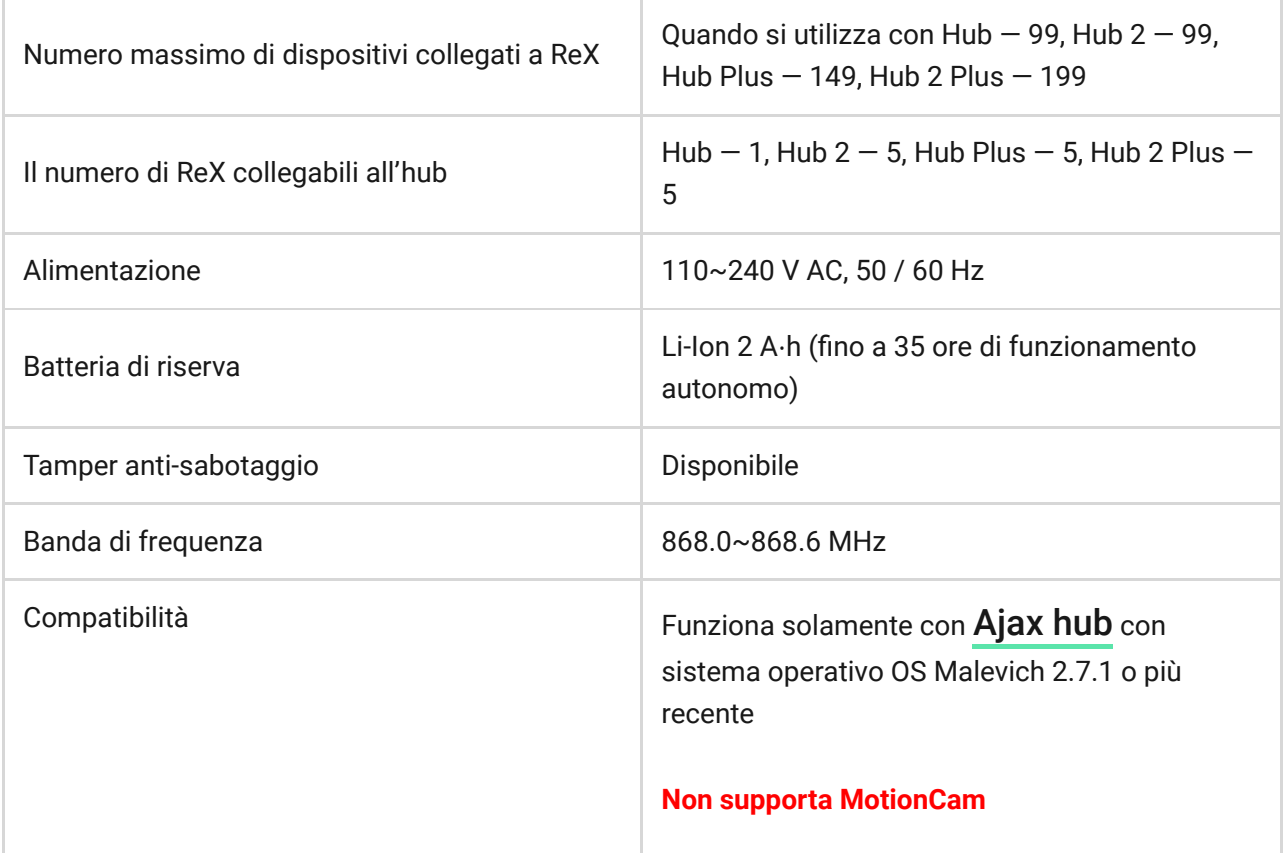

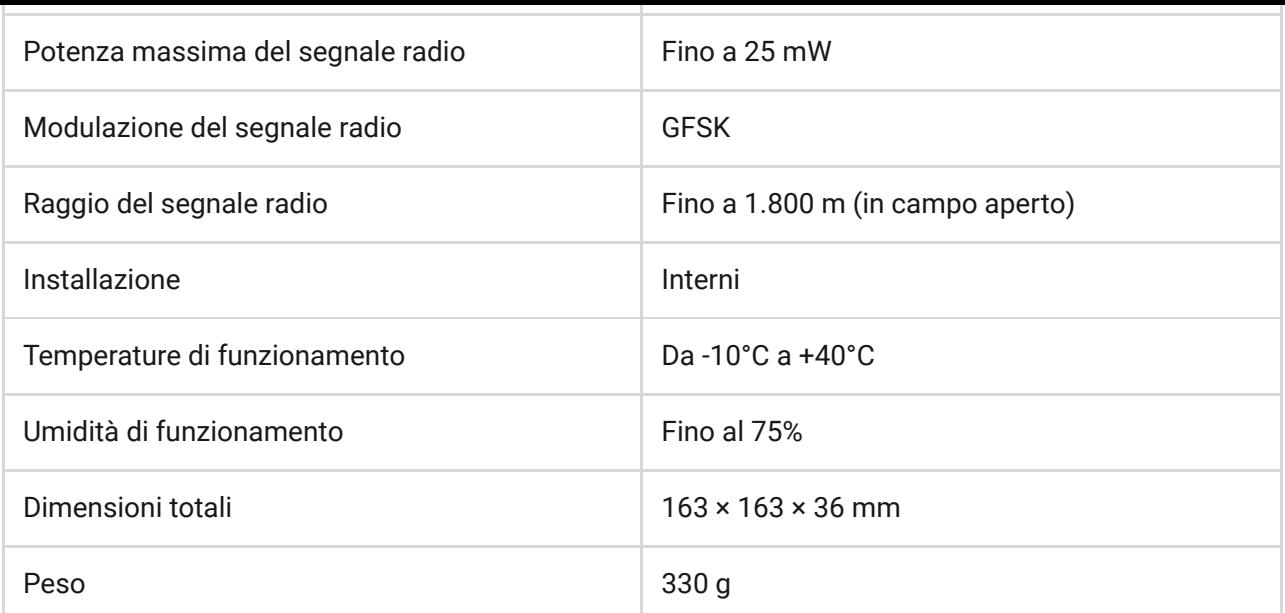

## Set completo

- **1.** ReX
- **2.** Panello per il montaggio SmartBracket
- **3.** Cavo di alimentazione
- **4.** Kit di installazione
- **5.** Guida rapida

## Garanzia

La garanzia per i prodotti "AJAX SYSTEMS MANUFACTURING" LIMITED LIABILITY COMPANY è valida per 2 anni a partire dalla data di acquisto e non si applica alla batteria pre-installata.

Se il dispositivo non funziona correttamente, si prega di contattare il servizio di supporto. Nella metà dei casi si riesce a risolvere i problemi tecnici a distanza!

#### [Testo integrale della garanzia](https://ajax.systems/it/warranty)

#### Contratto con l'utente finale

Supporto tecnico: [support@ajax.systems](mailto:support@ajax.systems)